# HISTORIAS RMAR  $\mathbf{A}$

## Creador de historias

### ¿Cómo descargar a tus personajes en distintas posiciones?

Los personajes de tus historias pueden adoptar distintas posturas. Siguiendo los pasos de este tutorial vas a poder descargarlos en cada una de las posiciones que necesites para aplicarlos en tus videojuegos, películas, animaciones o historietas.

**www.historiasparaarmar.org**

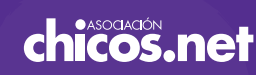

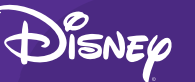

#### PASO<sub>1</sub>

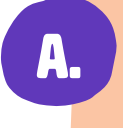

O

**Si tienes conexión a Internet**, puedes descargar tus personajes desde el sitio web de [Historias para armar](https://www.historiasparaarmar.org/indice) o desde el Creador de historias en su versión *online*.

Para hacerlo desde el sitio web, dirígete a la sección [Contar,](https://www.historiasparaarmar.org/contar/proyectos) elige un proyecto y haz clic en **Elegir una historia para este proyecto**. Desde allí podrás acceder al Creador y descargar tus personajes.

Para hacerlo desde el Creador de historias en su versión *online*, haz clic en el botón **Descargar los personajes, objetos, escenarios y sonidos de tu historia** que encontrarás al terminar tu historia.

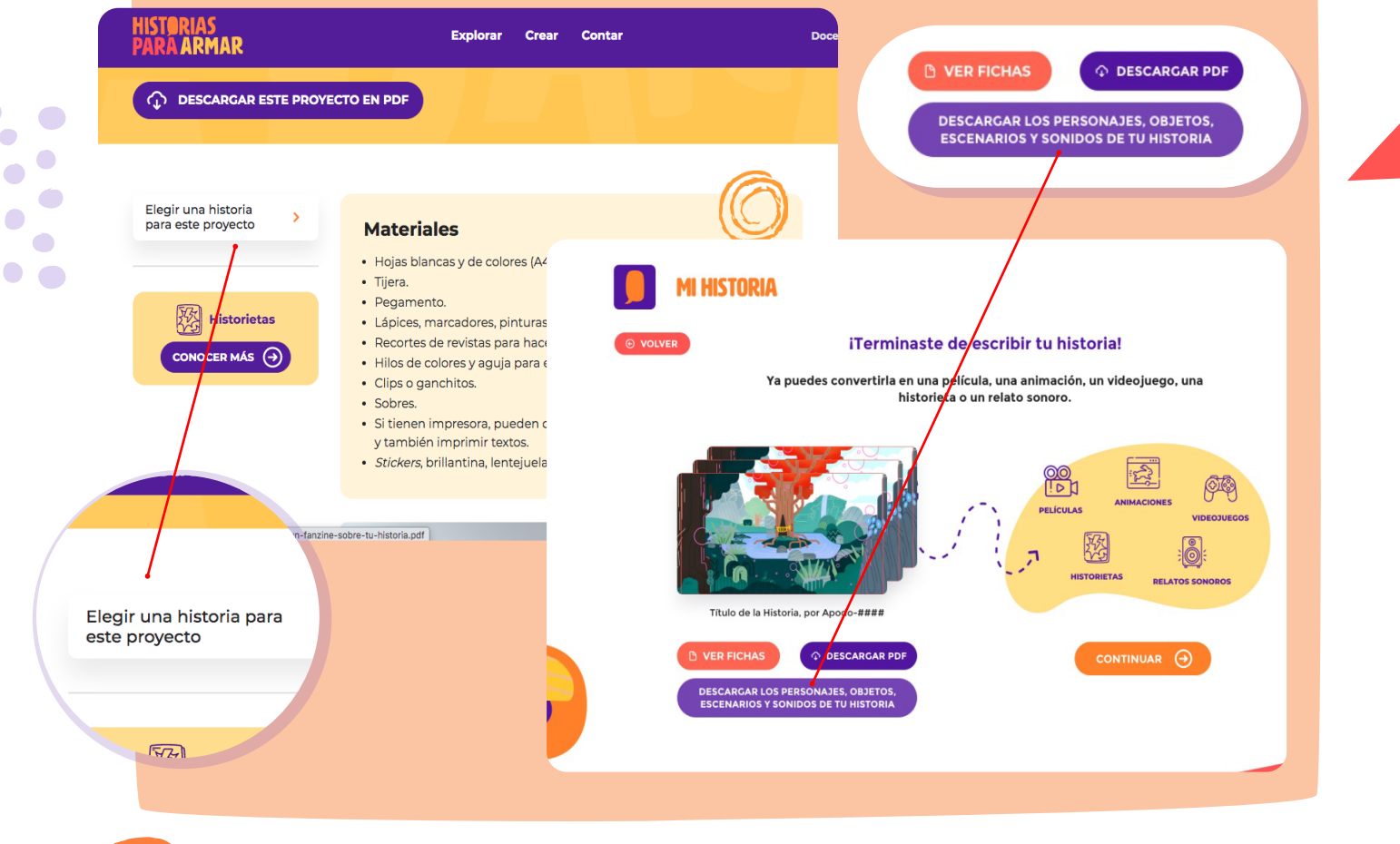

B.

**Si estás utilizando el Creador de historias en un dispositivo sin conexión a Internet**, encontrarás el botón **Descargar personajes** al terminar tu historia.

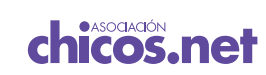

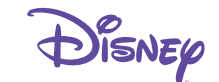

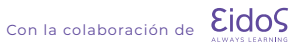

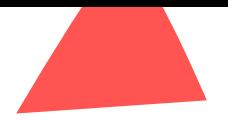

#### Paso 2

Selecciona el personaje que quieras descargar y utiliza los controles para cambiar su postura. Puedes rotarlo, cambiar su dirección, mover sus piernas, brazos, pies y manos. Una vez conseguida la postura que deseas, selecciona el botón **Descargar**.

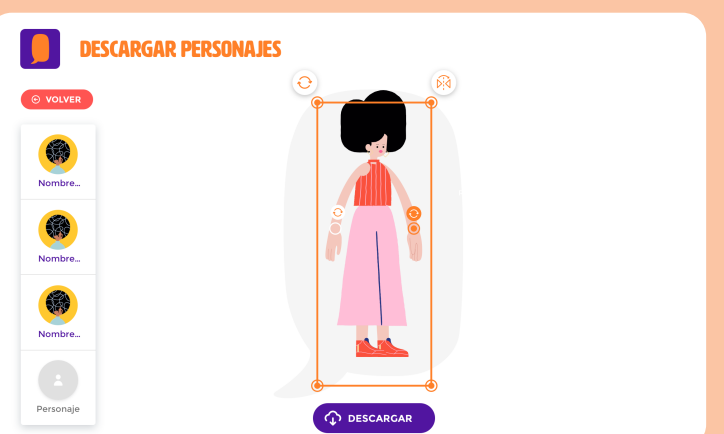

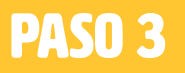

Haz clic en el botón **Guardar foto** para descargar la imagen en una carpeta de tu equipo (en la versión *offline* del [Creador de historias](http://www.historiasparaarmar.org/descargar), las imágenes se guardarán automáticamente en la carpeta "Historias para armar", que se encuentra en tu equipo).

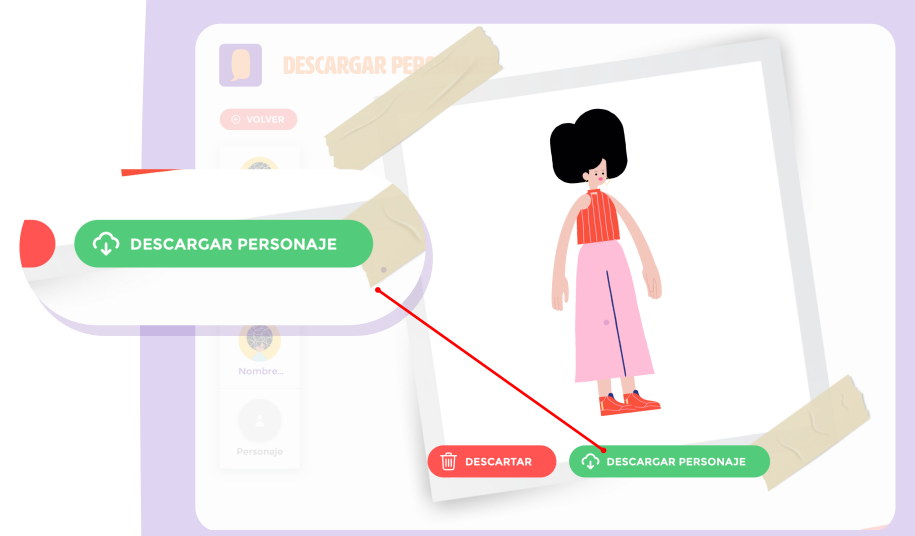

Si no estás conforme con la postura y quieres modificarla, selecciona el botón **Descartar**.

**Puedes descargar tantos personajes y posiciones como desees.** Los archivos se guardarán en formato PNG con el fondo transparente. Esto te permitirá aplicarlos correctamente sobre diversos fondos y escenarios.

Estos archivos te servirán cuando quieras realizar alguna animación digital o en papel, un videojuego o una historieta. Puedes exportarlos para utilizar en aplicaciones como *Scratch* o, si quieres, imprimirlos.

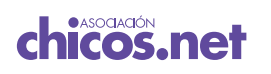

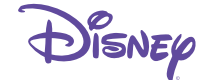

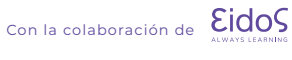